# **IVC-EH-4AD Analog Input Module**

## **User Manual**

Thanks for choosing the programmable logic controllers (PLCs) developed and produced by INVT Auto-Control Technology (Shenzhen) Co., Ltd. Before using the IVC-EH-4AD series PLC products, read this manual carefully to understand the product features, so that you can install and use the products properly and make full use of its abundant functions.

### **Note:**

Before using the product, read the operation instructions and precautions carefully to prevent accidents. Only trained personnel can install and operate the product, and when installing and operating the product, the operators must strictly follow the related industrial safety specifications and the precautions and special safety guide provided in this manual to perform operations properly.

# 1 Interface description

### 1.1 Interface introduction

Cover plates are provided for the extension cable interfaces and user terminals of the IVC-EH-4AD module, as shown in Figure 1-1. You can see the extension cable interfaces and user terminals after opening the cover plates, as shown in Figure 1-2.

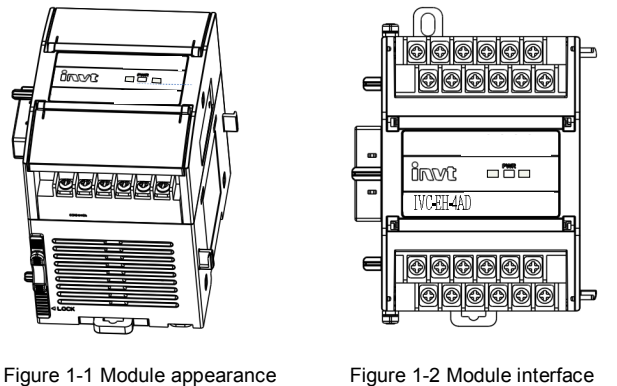

diagram

diagram

The IVC-EH-4AD module is connected to the main module through a patch board, and the extension modules are connected in cascade mode to implement hard connection. For the specific connection method, see the connection diagram in Figure 1-3.

Table 1-1 describes the definition of IVC-EH-4AD user terminals.

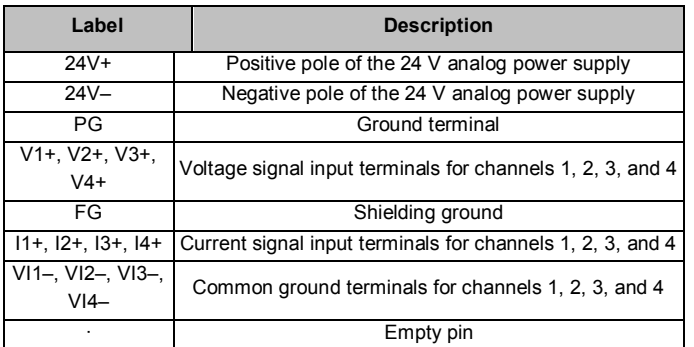

Table 1-1 Definition of IVC-EH-4AD user terminals

**Special statement:** Voltage signals and current signals of a channel cannot be input simultaneously. To detect current signals, **short-circuit** the voltage signal input terminal of the channel to the current signal input terminal.

## 1.2 System connection

IVC-EH-4AD is applied to IVC3 series PLC systems. It can be connected to an IVC3 series system through hard connection, that is, inserting it into the extension interface of any extension module of the main module or system, as shown in Figure 1-3.

After the IVC-EH-4AD module is connected to the system, its extension interface can also be used to connect another extension module of the IVC3 series, such as the I/O extension module, VC-EH-4DA, IVC-EH-4TC, or another IVC-EH-4AD.

The main module of an IVC3 series PLC can be extended with multiple I/O extension modules and special function modules. The number of extension modules depends on the power that the module can supply. For details, see section 4.7 "Power supply specifications" in the *IVC3 Series PLC User Manual*.

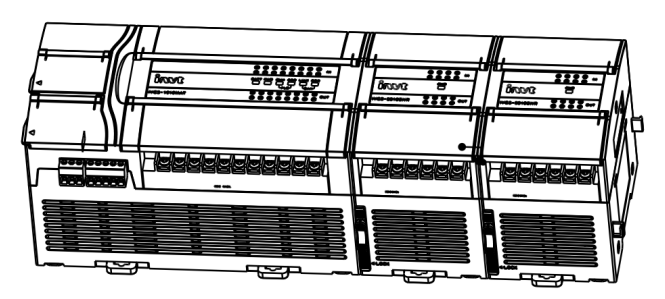

Figure 1-3 Diagram of the connection between IVC-EH-4AD analog input modules and the main module

## 1.3 Wiring description

Figure 1-4 shows the user terminal wiring requirements. Pay attention to the following seven aspects:

- 1. It is recommended that you connect the analog input by using a shielded twisted-pair cable, and keep the cable away from power cables or other cables that may cause electrical interference.
- 2. If fluctuation occurs in input signals, or external cables cause electrical interference, it is recommended that you configure a smoothing capacitor (0.1μF to 0.47μF/25V).
- 3. If current input is adopted for a channel, short-circuit the voltage input terminal of the channel to the current input terminal.
- 4. If too much electrical interference is caused, connect the shielding ground FG to the ground terminal PG of the module.
- 5. Ground the ground terminal PG of the module properly.
- 6. The auxiliary 24 V DC output power supply or any other power supply that meets requirements can be used as the analog power supply.
- 7. Do not use the empty pin of the user terminal.

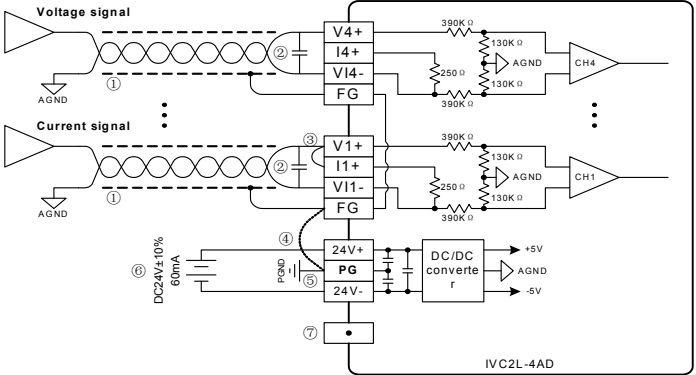

Figure 1-4 IVC-EH-4AD user terminal wiring diagram

## 2 Instructions

## 2.1 Power supply specifications

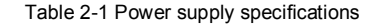

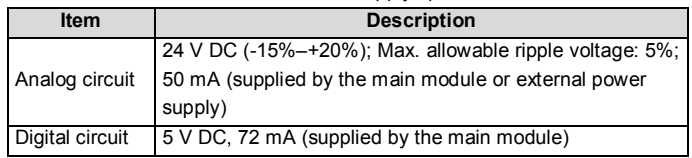

### 2.2 Performance specifications

### Table 2-2 Performance specifications

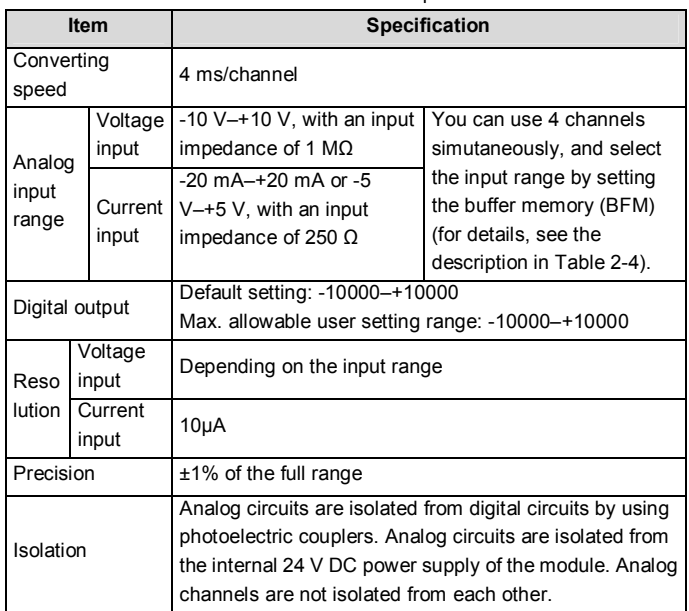

### 2.3 BFM

The IVC-EH-4AD module can exchange information with the main module through the buffer memory (BFM) in either of the following operation modes: Mode 1

The channels and converting results are set quickly in the configuration interfaces. This is also a common mode in which special extension modules are set.

#### Mode<sub>2</sub>

1. The main module writes information to the BFM of IVC-EH-4AD through TO instructions to set IVC-EH-4AD.

2. The main module reads the AD converting results of IVC-EH-4AD and other information in the BFM through FROM instructions.

Table 2-3 describes the information in the BFM of IVC-EH-4AD.

### Table 2-3 Information in the BFM of IVC-EH-4AD

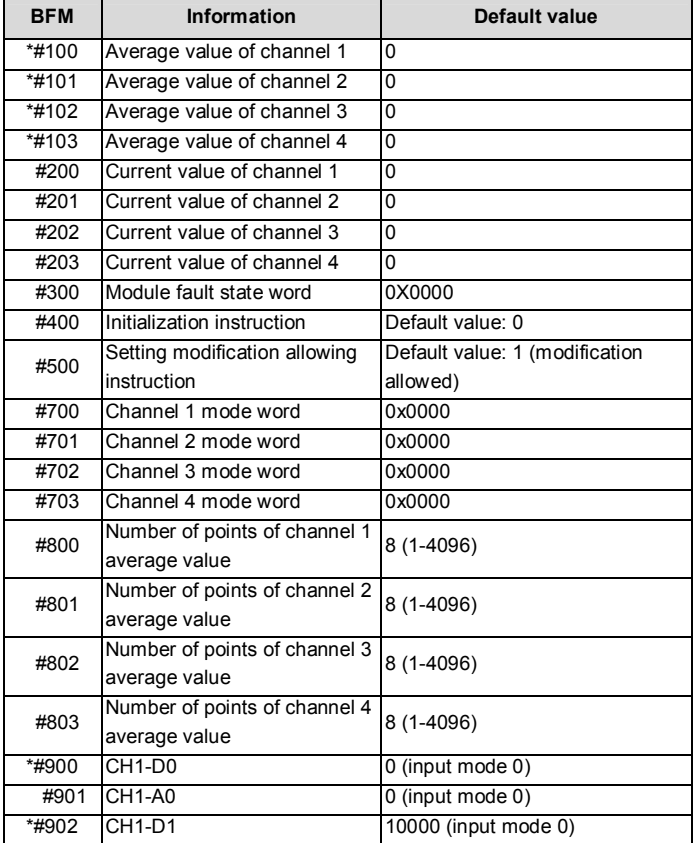

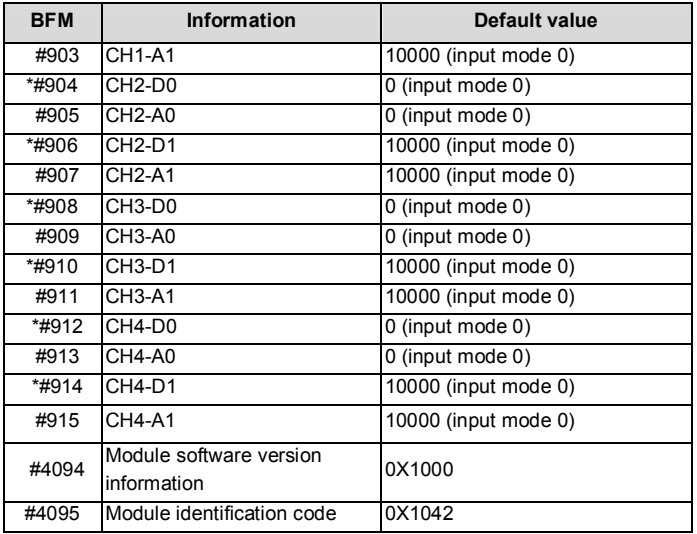

### **Description:**

- 1. Only for buffers with the asterisk (\*), the main module can write information to the BFM of IVC-EH-4AD through TO instructions and read information of any unit in the BFM through FROM instructions. If the main module reads information from a reserved unit, the value 0 is obtained.
- 2. The input mode depends on the value of BFM#700. #700 determines control channel 1, #701 determines control channel 2, #702 determines control channel 3, and #703 determines control channel 4. Table 2-4 describes the meaning of the values of the characters.

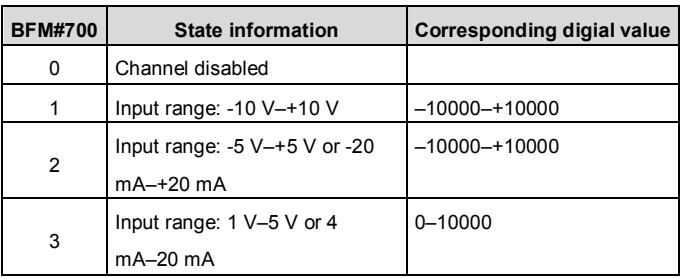

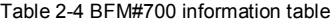

For example, if "0x0001" is written into the #700 unit, the following information is set:

Input range of channel 1: -10 V–+10 V

- 3. The units BFM#800 to BFM#803 are the setting buffer memory for the average number of channel sampling times. The value ranges from 1 to 4096, and the default value 8 indicates that the average number of channel sampling times is 8.
- 4. 4. The units BFM#900 to BFM#915 are buffers for channel characteristic settings, and channel characteristics are set in two-point mode. D0 and D1 indicate the digital output of the channel, A0 and A1 indicate the actual input (in the unit of mV) of the channel, and each channel uses 4 words. To simplify the setting of users without affecting the implementation of functions, the values of A0 and A1 are fixed to 0 and the maximum value of the analog in the applied mode. The values change with the modification of channel mode words (such as BFM#700). Users cannot modify these two items.

**Note:** If current signals (-20 mA–+20 mA) of a channel is input, you need to set the mode of the channel to 2. The internal measurement of channels is based on voltage signals, therefore, the current signals are converted into voltage signals (-5 V–+5 V) by the 250 Ω resistor on the current input terminal of the channel (see Figure 1-4). The value of A1 in characteristic setting area corresponding to the channel is still in mV, that is, 5000 mV (20 mA  $\times$  250  $\Omega$  = 5000 mV). For how the channel characteristics change with the modification of D0, A0, D1, and A1, see chapter 3 "Characteristic setting".

5. For state information of BFM#300, see Table 2-5.

Table 2-5 State information of BFM#300

| <b>Bit state of</b><br><b>BFM#300</b> | ON                                                                                                    | <b>OFF</b>                                          |
|---------------------------------------|----------------------------------------------------------------------------------------------------|-----------------------------------------------------|
| b0: Error                             | If anly of the bit states b1 to b2 is on,<br>AD conversion of all channels is<br>stopped.                               | No error                                            |
| b1: Channel<br>error                  | Exceptions occur in the channel<br>characteristic setting characteristic data in the BFM or<br>adjustment errors occur. | The channel<br>characteristic<br>data is<br>normal. |
| b2: Power supply<br>fault             | 24 V DC power supply fault                                                                                              | The power<br>supply works<br>properly.              |

6. When BFM#400 is set to 1, that is, when it is activated, all the settings of the module are reset to the default values.

- 7. BFM#500 is used to disable the modification of the I/O characteristic. After BFM#500 is set to 0, you cannot modify the I/O characteristic until BFM#500 is set to 1. The setting is saved at power outage.
- 8. BFM#4094 contains the module software version information. You can use the FROM instruction to read the information.
- 9. BFM#4095 contains the module identification code. The identification code of IVC-EH-4AD is 0X1042. User programs on the PLC can use this code to identify the special module IVC-EH-4AD before transmitting or receiving data.

# 3 Characteristic setting

The input channel characteristic of IVC-EH-4AD is the linear relationship between the analog input A and digital output D of the channel. You can set the characteristic. Each channel can be understood as the model shown in Figure 3-1. Since it is linear, the characteristic of a channel can be determined by identifying two points, P0 (A0, D0) and P1 (A1, D1). D0 indicates the channel digital output when the analog input is A0, and D1 indicates the channel digital output when the analog input is A1.

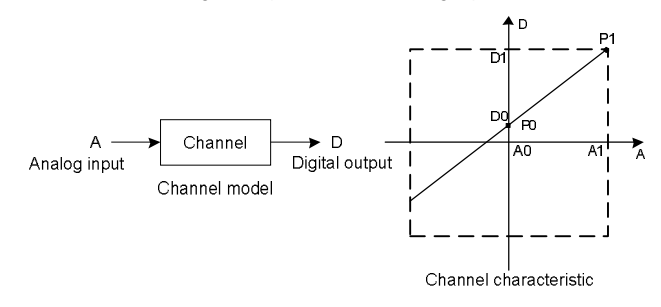

Figure 3-1 Channel characteristic of IVC-EH-4AD

To simplify the setting of users without affecting the implementation of functions, the values of A0 and A1 are fixed to 0 and the maximum value of the analog in the applied mode, that is, in Figure 3-1, A0 is 0 and A1 is the maximum analog input in the applied mode. The values change with the modification of channel mode words (such as BFM#700). Users cannot modify these two items.

If you do not modify D0 and D1 of each channel and only set the channel mode (BFM#700), the characteristic of each mode is the default one, as shown in Figure 3-2. The characteristics A, B, and C in Figure 3-2 are factory settings.

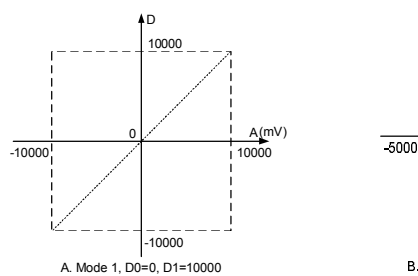

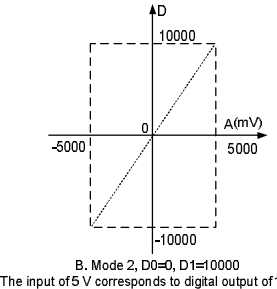

A. Mode 1, D0=0, D1=10000<br>The input of 10 V corresponds to digital output of 10000.<br>The input of 0 V corresponds to digital output of -10000.<br>The input of -10 V corresponds to digital output of -10000.

B. Mode 2, DU=U, D1=10000<br>The input of 5 V corresponds to digital output of 10000.<br>The input of 0 V corresponds to digital output of 0.<br>The input of -5 V corresponds to digital output of -10000.

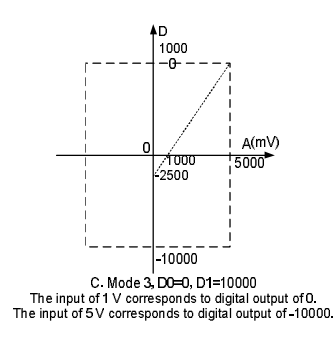

### Figure 3-2 Default channel characteristic of each mode when D0 and D1 are not modified

If D0 and D1 of a channel are modified, the characteristic of the channel is changed. D0 and D1 can be set to any value ranging from -10000 to +1000. If the setting exceeds the range, IVC-EH-4AD does not receive the setting and keep the original valid setting.

## 4 Application instance

## 4.1 **Configuring the extension module through the configuration interface**

Example: The address of the IVC-EH-4AD module is 1 (for the addressing method of special function modules, see the *IVC-EH-4AD Series PLC User Manual*). Channel 1 is disabled, channel 2 and 3 are set to input voltage signals (-10 V–+10 V), channel 4 is set to input current signals (4–20 mA), the number of points of the average values is set to 8 by default, and data registers D2, D3, and D4 are used to receive the conversion results of the average values.

You can configure registers directly in the provided extension module configuration interface instead of using FROM and TO instructions. The configuration steps are as follows:

- 1. Double-click the extension module configuration tab in the **System block** category on **Project Manager**.
- 2. Double-click the module to be configured on the right instruction tree to add it to the configuration.
- 3. After configuring all the parameters, click **OK** to complete the configuration.

After the configuration is complete, the user program needs only to use the configured D element to communicate with the special function module instead of using FROM and TO instructions. After the compiling is verified, the system block is downloaded to the main module with the user program. Figure 4-1 shows the configuration interface.

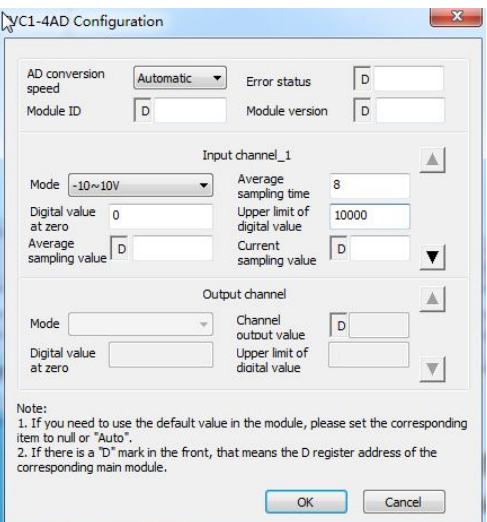

Figure 4-1 IVC-EH-4AD configuration interface

## 4.2 Configuring the extension module through

### instructions

Example: The address of the IVC-EH-4AD module is 3 (for the addressing method of special function modules, see the *IVC-EH-4AD Series PLC User Manual*), and the number of points of the average values is 8 by default. The following figure shows the modification of the characteristics shown in Figure 3-2. Channel 1 is disabled, the characteristic of channel 2 is modified to A in Figure 3-2, that of channel 3 is modified to B, that of channel 4 is modified to C, and data registers D2, D3, and D4 are used to receive the conversion results of the average values.

> and  $\overline{\mathsf{itis}}$ . $\overline{\mathsf{t}}$

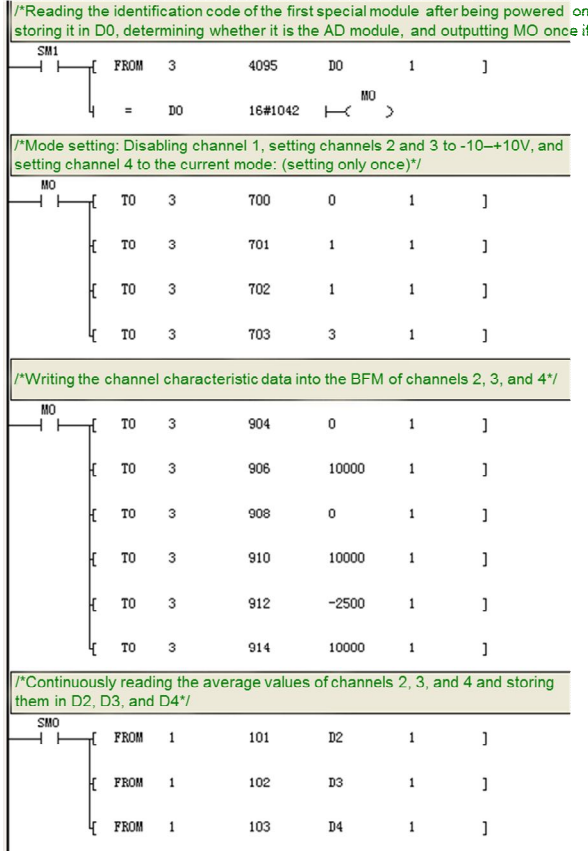

# 5 Running inspection

### 5.1 Routine inspection

- 1. Check whether the wiring of the analog input meets the requirements. Refer to section 1.3 "Wiring description".
- 2. Check whether IVC-EH-4AD is firmly inserted into the extension interface.
- 3. Check whether the 5 V and 24 V power supplies are overloaded. Note: The power of the digital part of IVC-EH-4AD is supplied by the main module through the extension interface.
- 4. Check the application program and ensure that the correct operation method and parameter range are selected in the application.
- 5. Set the main module of IVC-EH-4AD to the RUN state.

## 5.2 Fault checking

If IVC-EH-4AD does not run properly, check the following items:

- Check the state of the "POWER" indicator. On: The extension interface is connected properly. Off: Check the status of the extension connection and the main module.
- Check the analog wiring.
- Check the state of the "24V" indicator. On: The 24 V DC power supply works properly. Off: The 24 V DC power supply may be faulty. If the 24 V DC power supply works properly, IVC-EH-4AD is faulty.
- Check the state of the "RUN" indicator.

Blinking at a high frequency: IVC-EH-4AD runs properly.

Blinking at a low frequency or off: Check the information in BFM#300.

# User notice

- 1. The warranty covers only the PLC machine.
- 2. The warranty period is 18 months. We provide free-of-charge maintenance and repairs for the product if it is faulty or damaged during proper operation within the warranty period.
- 3. The warranty period starts from the ex-factory date of the product. The machine No. is the only basis for determining whether the machine is within the warranty period. A device without the machine No. is deemed out-of-warranty.
- 4. Maintenance and repair fees are charged in the following scenarios even the product is within the warranty period:
	- Faults are caused due to misoperations. Operations are not performed following the instructions provided in the manual.
	- The machine is damaged due to causes such as fire, flood, or voltage exceptions.
	- The machine is damaged due to improper use. You use the machine to perform some unsupported functions.
- 5. The service fees are calculated based on the actual fees. If there is a contract, the provisions stated in the contract prevail.
- 6. Keep this warranty card. Show it to the maintenance unit when you seek maintenance services.
- 7. Contact the local dealer or directly contact our company if you have any questions.

Customer Service Center (China)

INVT Auto-Control Technology (Shenzhen) Co., Ltd.

Address: West Side, Floor 6, Building B, INVT Guangming Technology Building, Songbai Road, Matian, Guangming District, Shenzhen, China

### Postal code: 518106

Company website: http://www.invt-control.com/en/index.html

All rights reserved. The content of this manual is subject to change without prior notice.

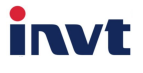

Customer Service Center

INVT Auto-Control Technology (Shenzhen) Co., Ltd.

### **Product quality feedback sheet**

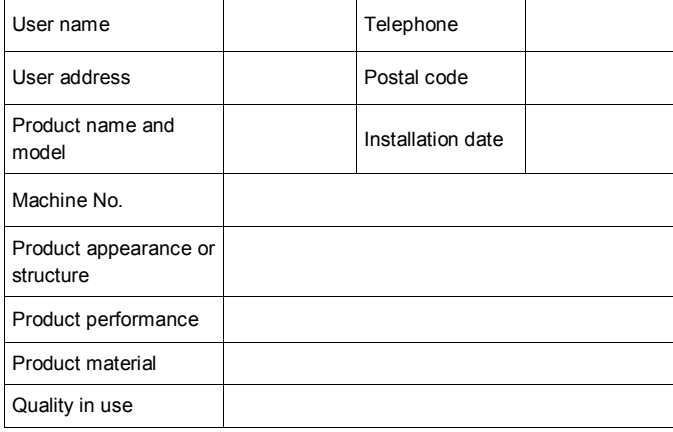

Address: West Side, Floor 6, Building B, INVT Guangming Technology Building, Songbai Road, Matian, Guangming District, Shenzhen, China

Postal code: 518106